**目白学園 学納金 口座振替登録ガイド**

# **ネット口座振替受付サービス ご利用案内**

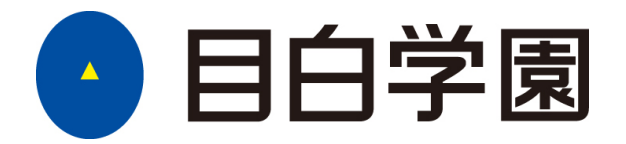

**下記のURL または、QRからアクセス頂き、手続きを行ってください。** [https://muf-webkoufuri.net/plus/MUFGWCN080190Action\\_doInit.action?Yz02MjAxMA%3D%3D](https://muf-webkoufuri.net/plus/MUFGWCN080190Action_doInit.action?Yz02MjAxMA%3D%3D)

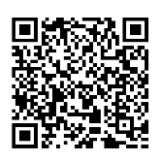

## 目次

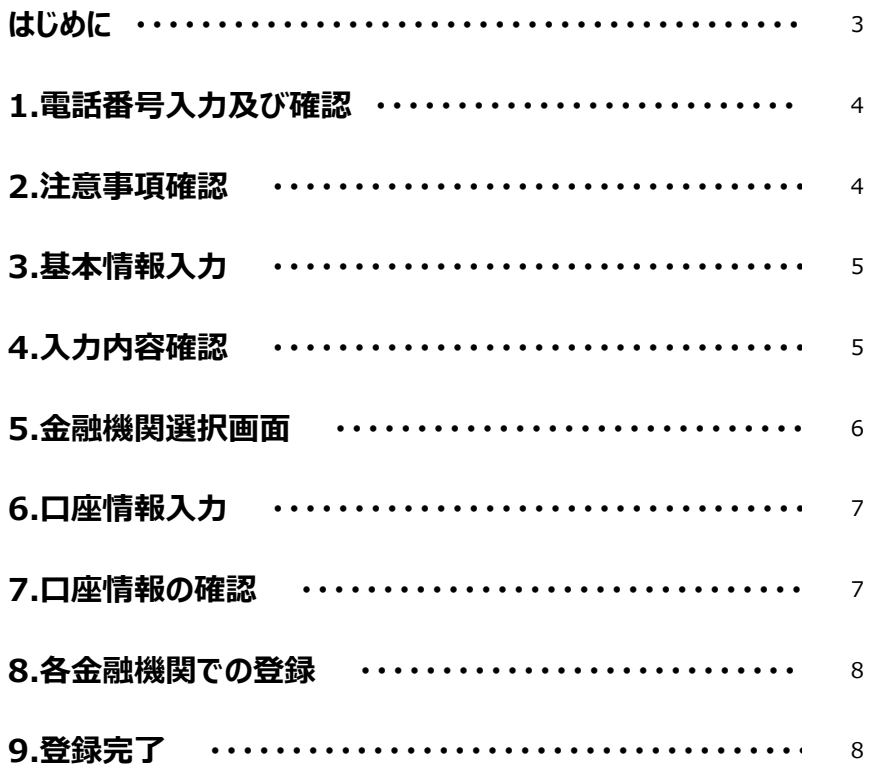

# ご注意事項

・画面操作に当たっては、ブラウザの戻る、進む、再読み込みボタンは使用しないでください。必 ず画面内のボタンを使用してください。

# **はじめに**

口座登録に必要なものは下記のとおりです。お手元にご準備のうえ登録手続きを開始してください。

·スマートフォン (SMS受信可能)

※本登録手続きに必要なURLをご案内するために必要です。受信拒否設定されている場合は、解除をお願いいたします。

SMS発信元番号

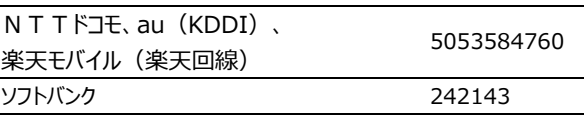

・口座名義人氏名(漢字・カナ)

・口座名義人生年月日

・学籍番号9桁(大学・短大・大学院)もしくは学園共通番号10桁(中学・高校)

・学生・生徒氏名(漢字・カナ)

・金融機関の口座情報がわかるもの:通帳、キャッシュカード等

・金融機関の認証に必要な情報

【参考】

利用可能な金融機関の一部

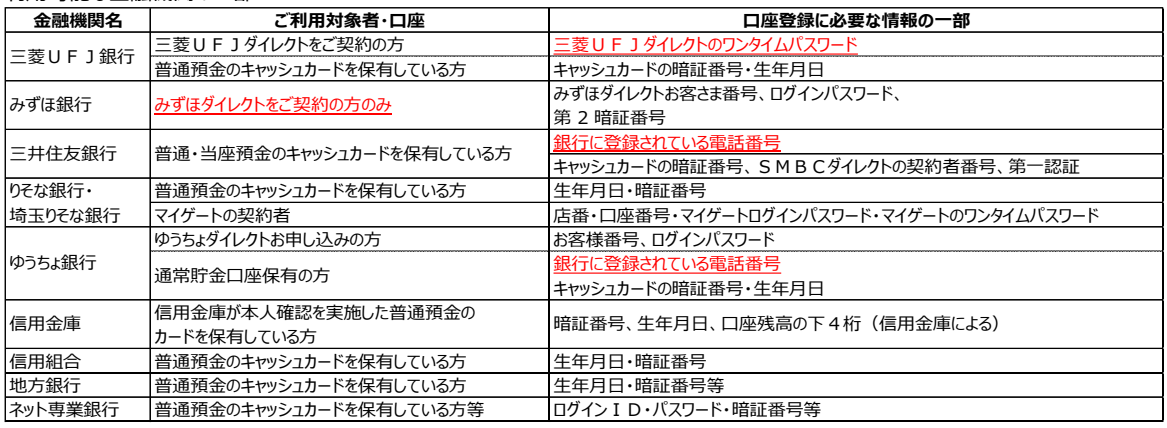

#### 利用不可金融機関

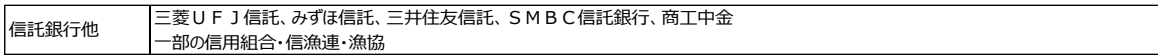

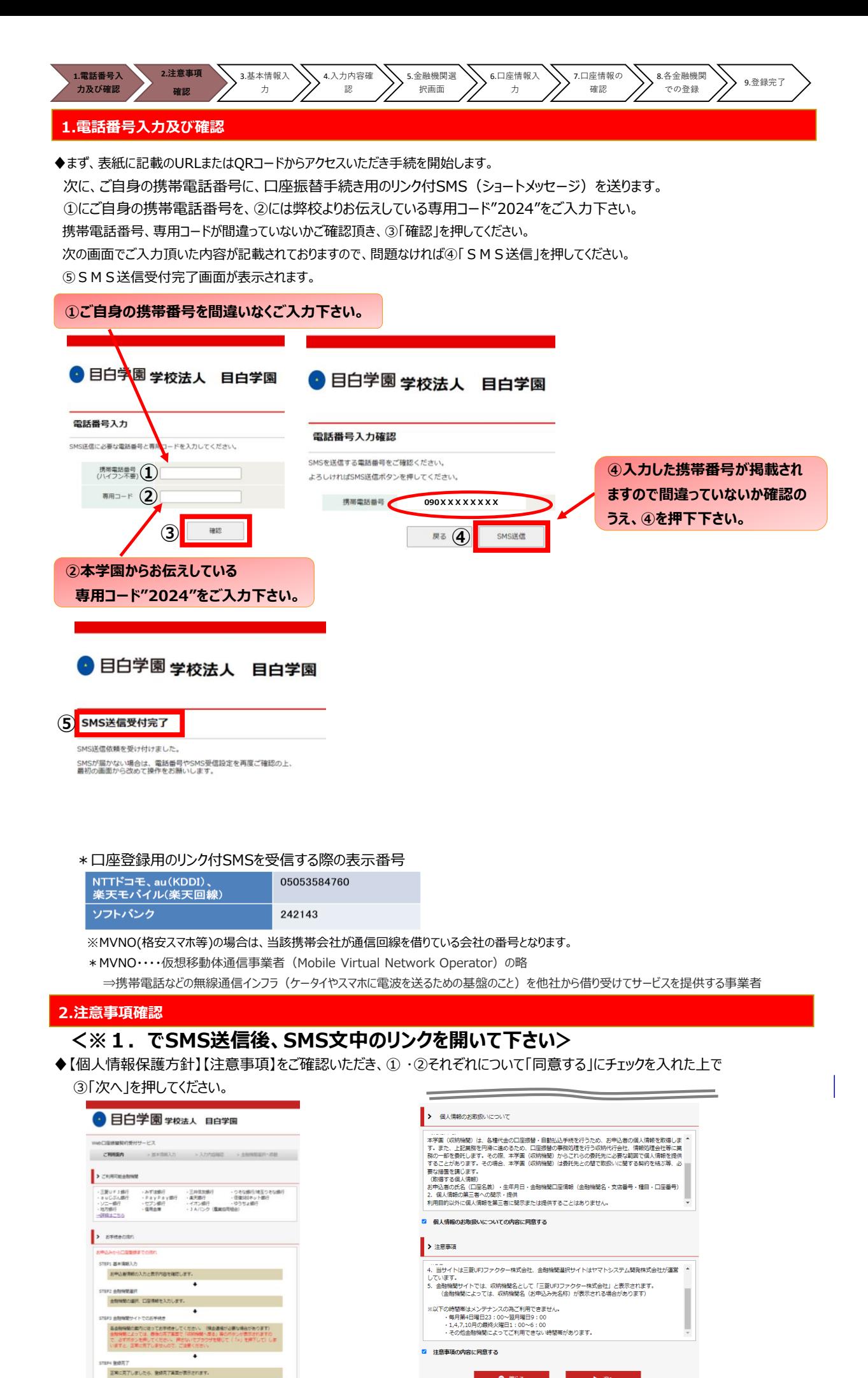

 $\overline{A}$ 

 $\bullet$  and  $\bullet$ 

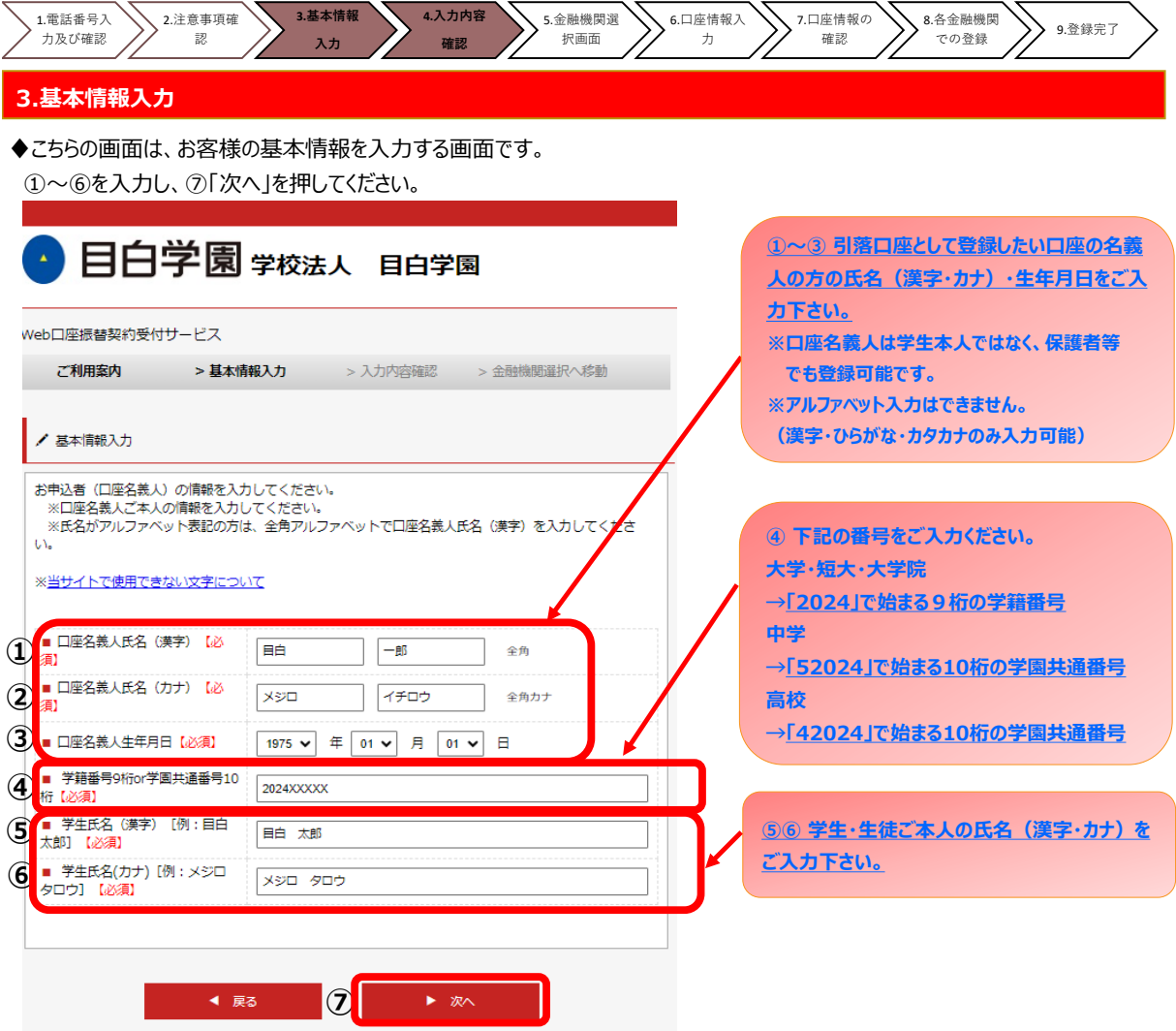

### **4.入力内容確認**

◆ご記入頂いた内容に誤りがないか確認し「金融機関選択へ」をクリックして下さい。

①に"基本情報"で入力した画面が掲載されます。内容について問題なければ、②「金融機関選択へ」を押してください。

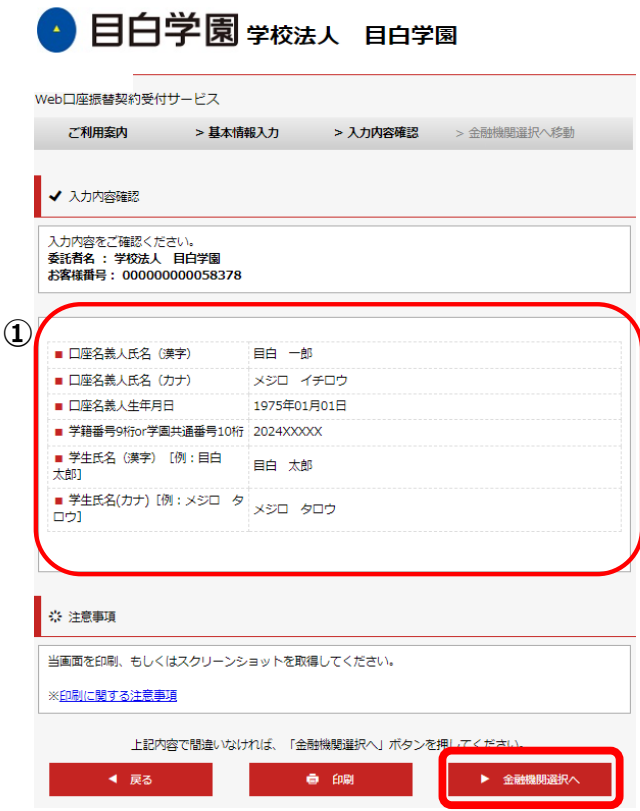

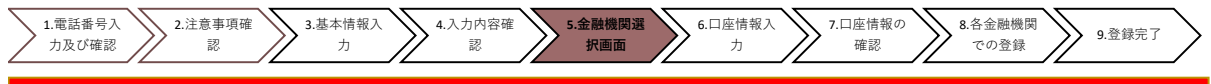

#### **5.金融機関選択画面**

◆振替口座として登録したい金融機関を選択してください。(①または②) **①に記載の銀行以外**は、②で金融機関のカナから選択の上、銀行名(②''を検索してください。

#### ● 目白学園学校法人 目白学園 金融機関選択 金融機関選択 利用可能金融機関一覧 ▲ ブラウザの「戻る」や「×」ボタンは使わないでください。<br>▲ お手続きが正常に完了しない場合があります。  $\mathcal{P}$ 行 ご利用になる金融機関を選択してください。 auじぶん銀行 イオン銀行 三菱UFJ銀行 **①** みずほ銀行 青森銀行 三井住友銀行 秋田銀行 りそな銀行 岩手銀行 場玉りそな銀行 足利銀行 **②"** 上記以外の金融機関をご利用になる場合、以下よりご利用の金融機関をお選びください。 大垣共立銀行 信用金庫はこちら JAバンク 農業協同組合はこちら 池田泉州銀行 阿波銀行 利用可能金融機関一覧 伊予銀行  $\mathcal{P}\mathcal{H}$ 大分銀行 **②** 力行 沖縄銀行 SBI新生銀行 サ行 あおぞら銀行 夕行 愛知銀行 愛媛銀行 ナ行 沖縄海邦銀行 バ行  $\ddot{\phantom{1}}$ 青森県信用組合  $\sim$ あすか信用組合 石巻商工信用組合

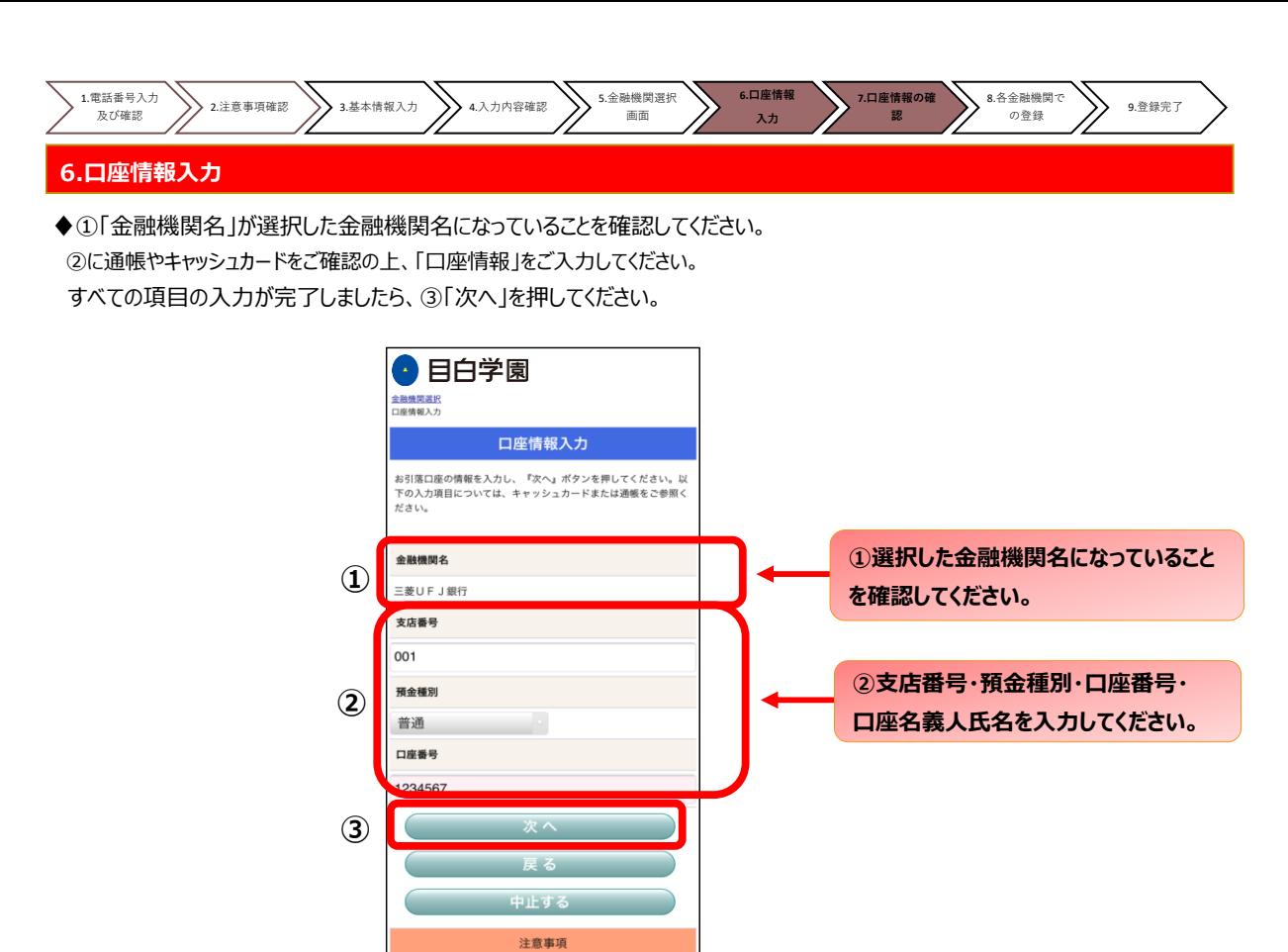

<mark>。</mark><br>1990対応金融機関以外の口座でお申し込み手続き希望のお客様は書面で<br>【各金融機関のお手紙について】<br>各金融機関のお申し込みページでは、最終ページに表示されているボタ<br>ンは必ず押下して下さい。 「通知」「送信」「収納機関に戻る」など最

#### **7.口座情報の確認**

◆登録した口座情報に誤りがないかを確認の上、①「金融機関へ」に進んでください。  $\overline{ }$ 

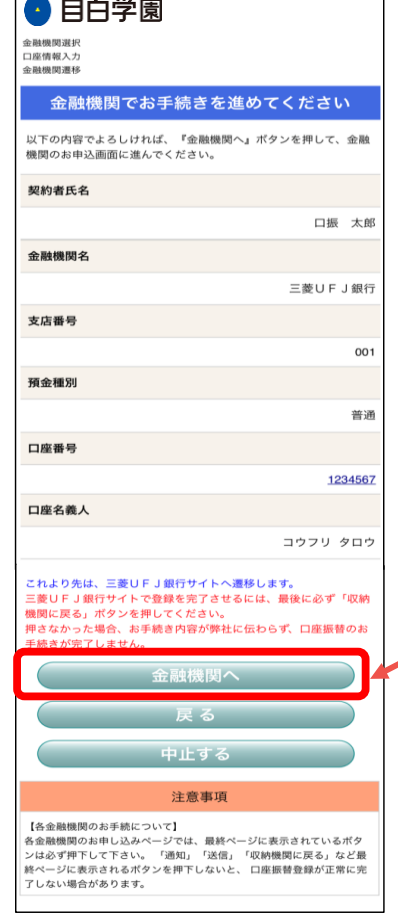

**①「金融機関へ」を押すと、登録頂い た金融機関のページに移ります。各金 融機関の案内に従って、口座振替の 手続きを進めてください。**

**各金融機関のWEBページでは、**

- **・最新の口座残高**
- **・暗証番号**
- **・口座名義人の生年月日**
- **・各金融機関に登録している 電話番号**

**などが必要になります。**

**※金融機関によって必要な情報が異 なります。**

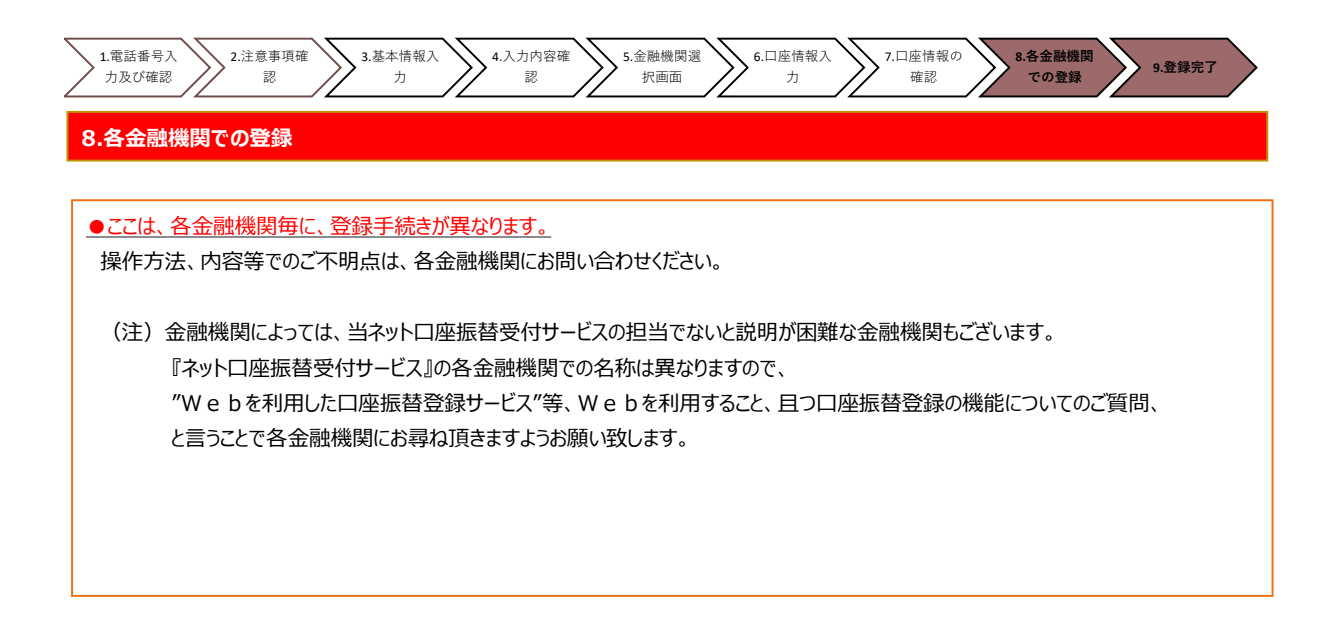

#### **9.登録完了**

♦①に「正常」と出るとご登録完了です。

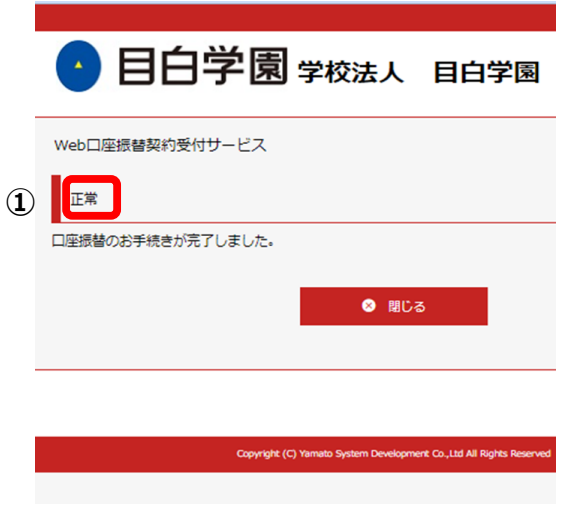